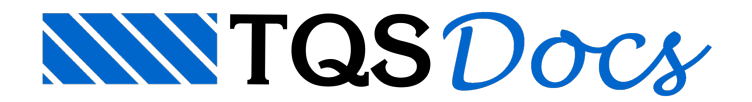

# **Resultados**

Atualmente, o sistema TQS-Madeira não é mais comercializado.

A Seção Visualizar, para o TQS-Madeira, consiste nos comandos "Editor Gráfico", "Desenhos (visualização)" e "Relatórios":

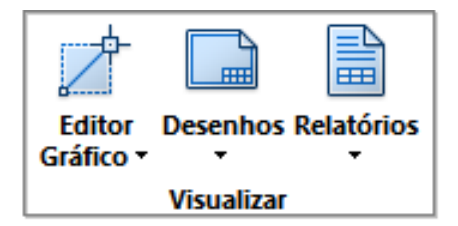

Estaseção permite visualizar diversos arquivos alfanuméricos e editar arquivos gráficos, com Editores Específicos (para Cruzamentos e para Painéis de lajes e escoramentos) e Editores genéricos de desenhos.Estes arquivos podem ser simplesmente o resultado de algum processamento (daseção "Processar") ou arquivos oriundos da definição de geometria de vigas e pilares, resultados de alguma alteração, quantitativos, etc. É a forma de consultar as informações armazenadas no disco rígido. Os seguintes itens (opções) estão disponíveis para visualização:

# Editor Gráfico

Este comando permite o acionamento dos 3 editores gráficos específicos para o TQS-Madeira, necessários para auxiliar o usuário nas 3 principais etapas do processo de um projeto de formas de um edifício.

Permite visualizar e editar arquivos gráficos de quaisquer elementos de vigas, lajes, garfos, pilares, prioridades dos cruzamentos e planta com os painéis e escoramentos para as lajes.

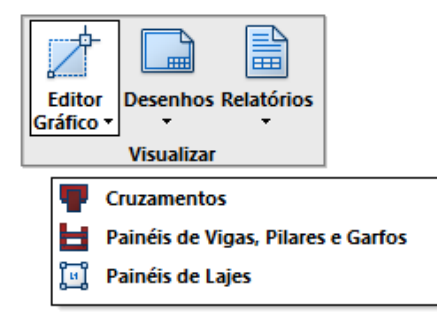

# **Cruzamentos**

Através do Editor Gráfico específico, com comandos especiais, o usuário pode conferir graficamente as prioridades

dos cruzamentos pré-definidos entre vigas e pilares e/ou alterar os escoramentos pré-determinados (lançamento de garfos, gravatas, etc).

Esquematicamente temos:

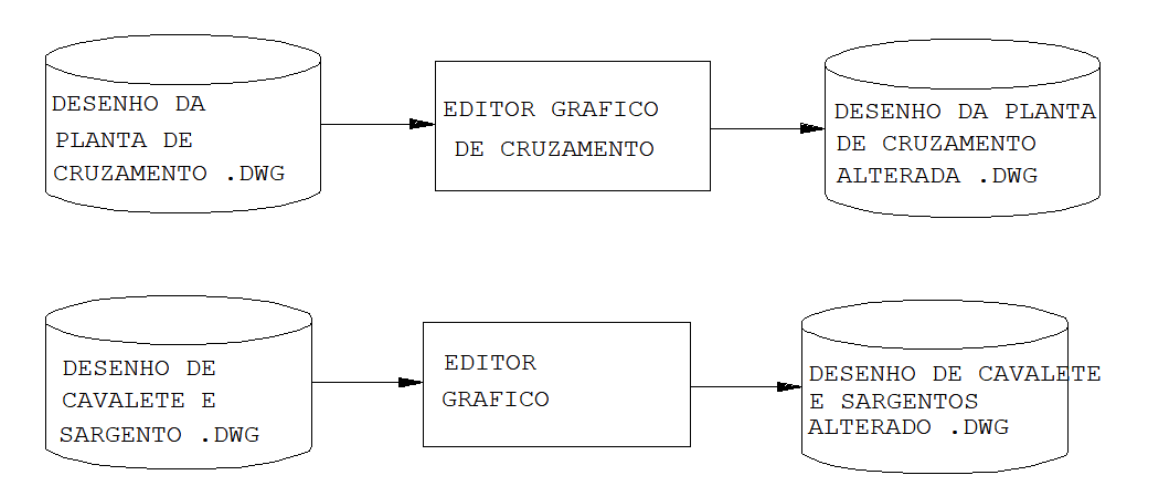

Para o nosso exemplo, podemos observar que o gerenciador aciona o Editor Gráfico, como a seguinte figura:

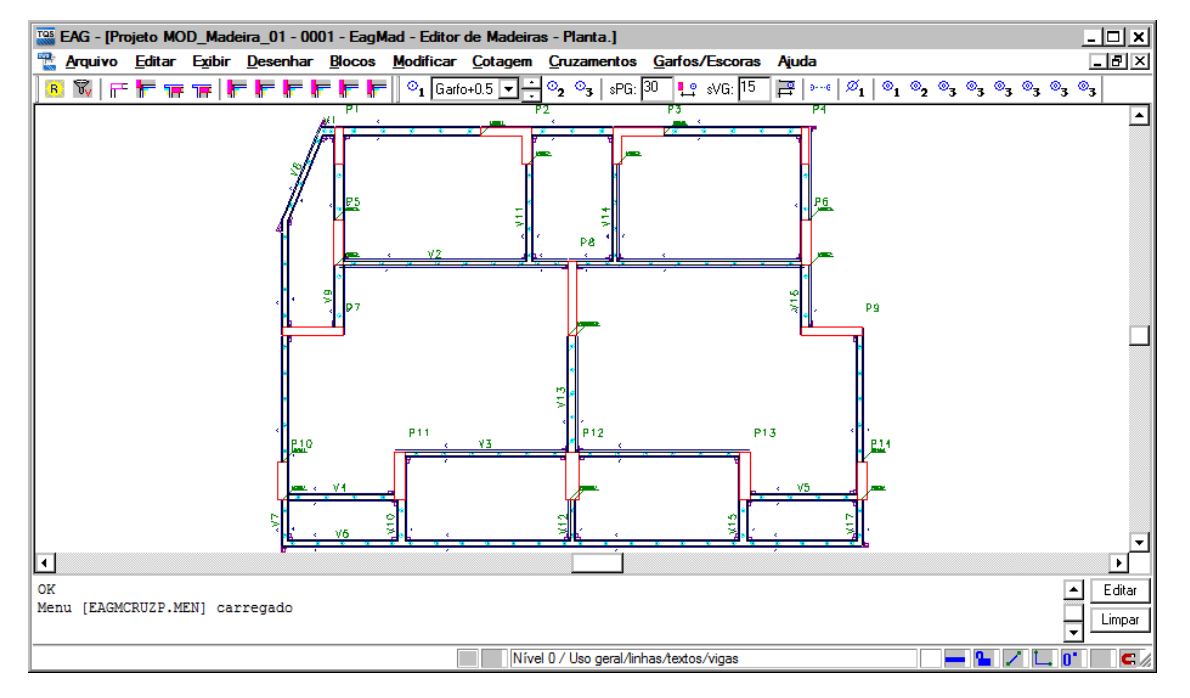

## Painéis de vigas, pilares e garfos

Esta opção aciona o Editor Gráfico específico para edição das formas dos elementos (vigas e pilares) e também dos garfos, gerados automaticamente pelo sistema (a partir dos critérios e parâmetros pré-definidos).

Observe que, na principal barra de ferramentas deste Editor Gráfico especifico, existe umacaixa de seleção, onde podemos, a qualquer momento, escolher um desenho de uma lista, para visualização e/ou edição:

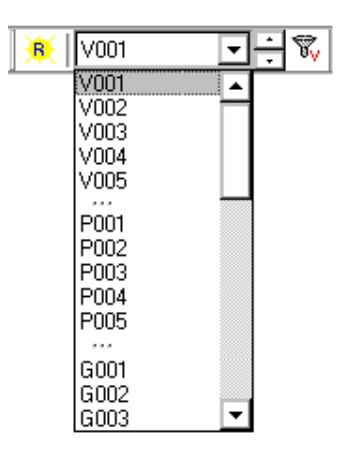

Esta lista é gerada automaticamente pelo sistema, a partir dos comandos de extração e processamento, executados anteriormente (Seção "Processar", itens 4.3 e 4.5).

Através desta lista, podemos facilmente visualizar os elementos do projeto. Selecione a "V001", depois a "V002", depois o "P001", depois o "G001", e observe que o desenho apresentado pelo Editor Gráfico é automaticamente atualizado.

#### Painéis de lajes

Esta opção aciona o Editor Gráfico específico, com o desenho PNL\_Lajes.DWG:

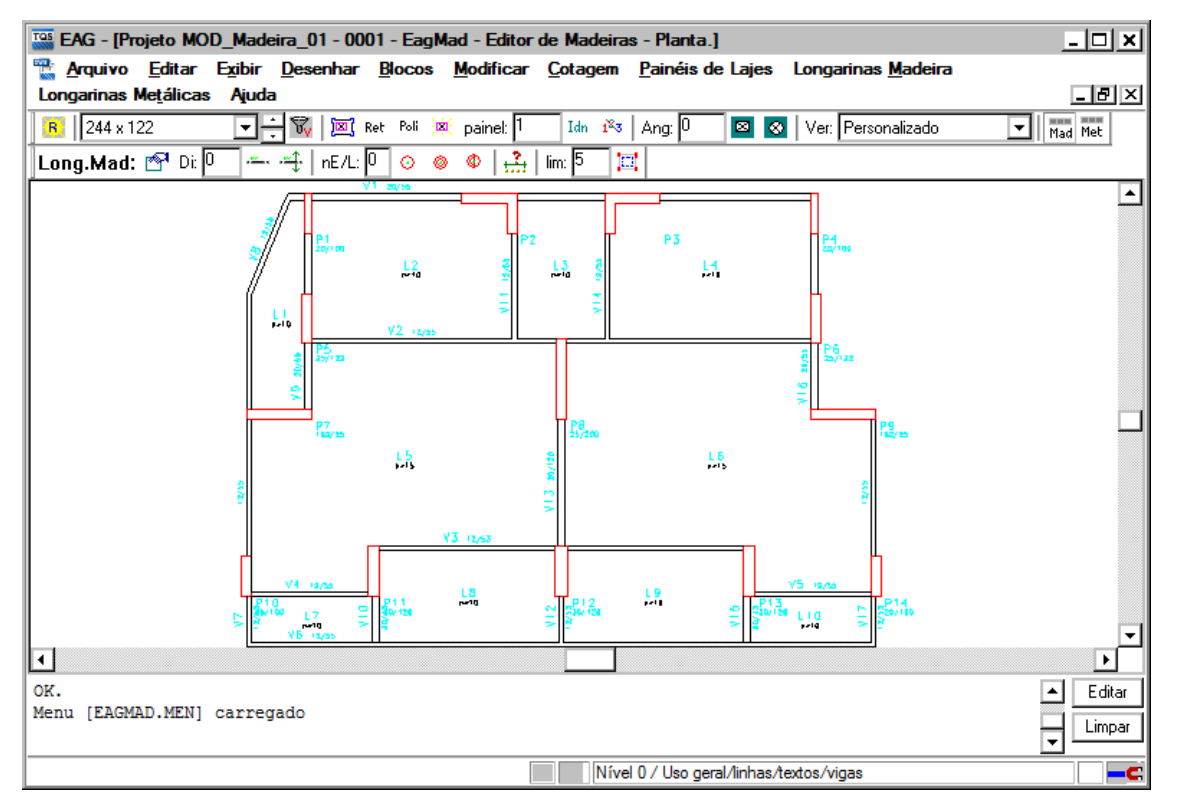

Este desenho contém a "máscara" para lançamento das chapas (painéis) nas lajes e os devidos escoramentos.

Esquematicamente temos:

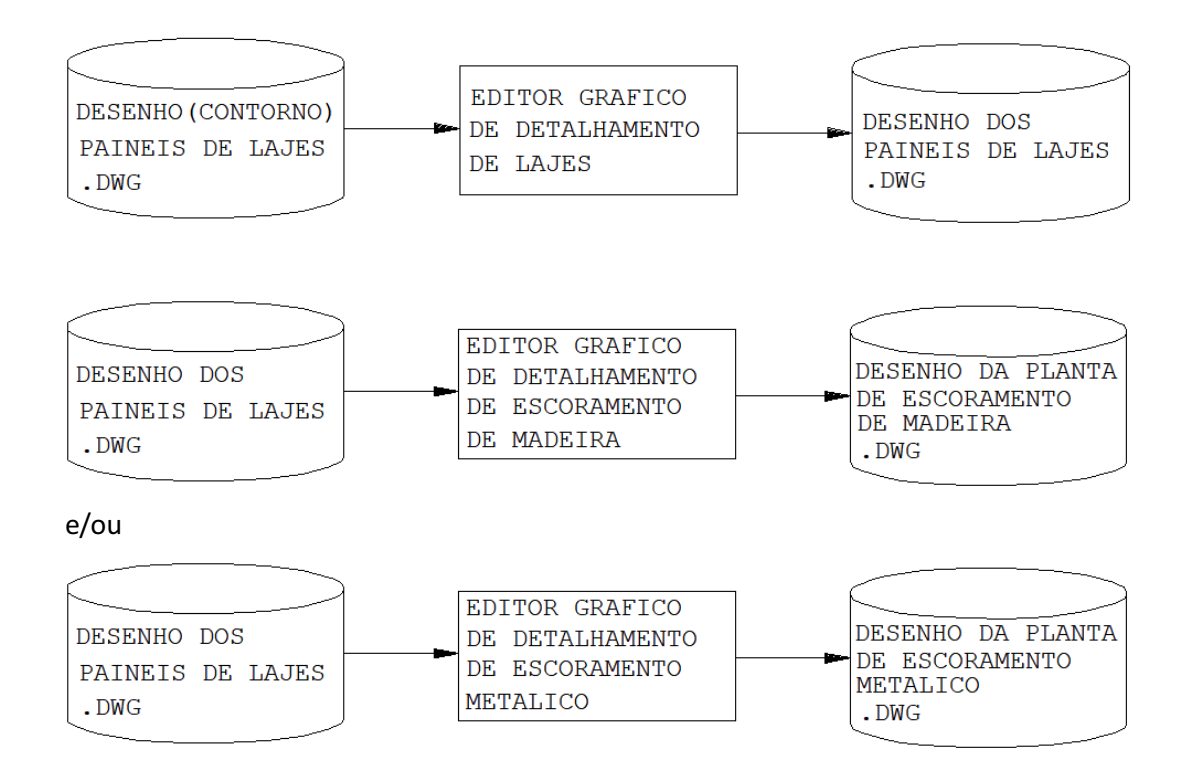

**Desenhos** 

Este comando (botão "Desenhos") aciona o menu com as opções:

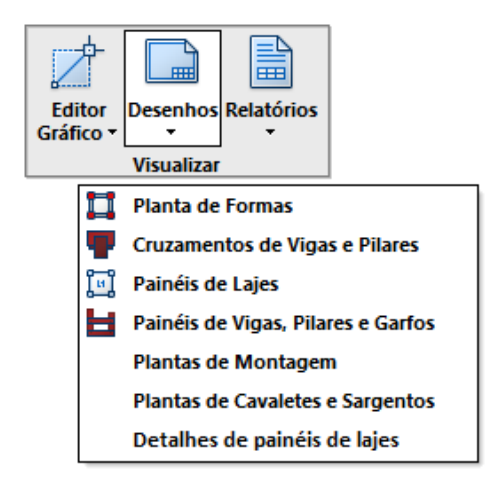

Os desenhos de Cruzamentos, Painéis de lajes e dos painéis de Vigas, Pilares e Garfos, que possuem editores gráficos específicos, serão sempre visualizados por estes editores próprios. Os demais desenhos são visualizados e possibilitam sua edição através do Editor gráfico padrão TQS.

## Planta de Formas

Uma vez definido o Modelo Estrutural para o projeto em questão, o usuário pode, a qualquer momento, processar o desenho da Planta de Formas. Para isto, basta acionar a pasta do pavimento (ex: Cobertura) e então executar o comando, daseção "Processar", do sistemaTQS-Formas:

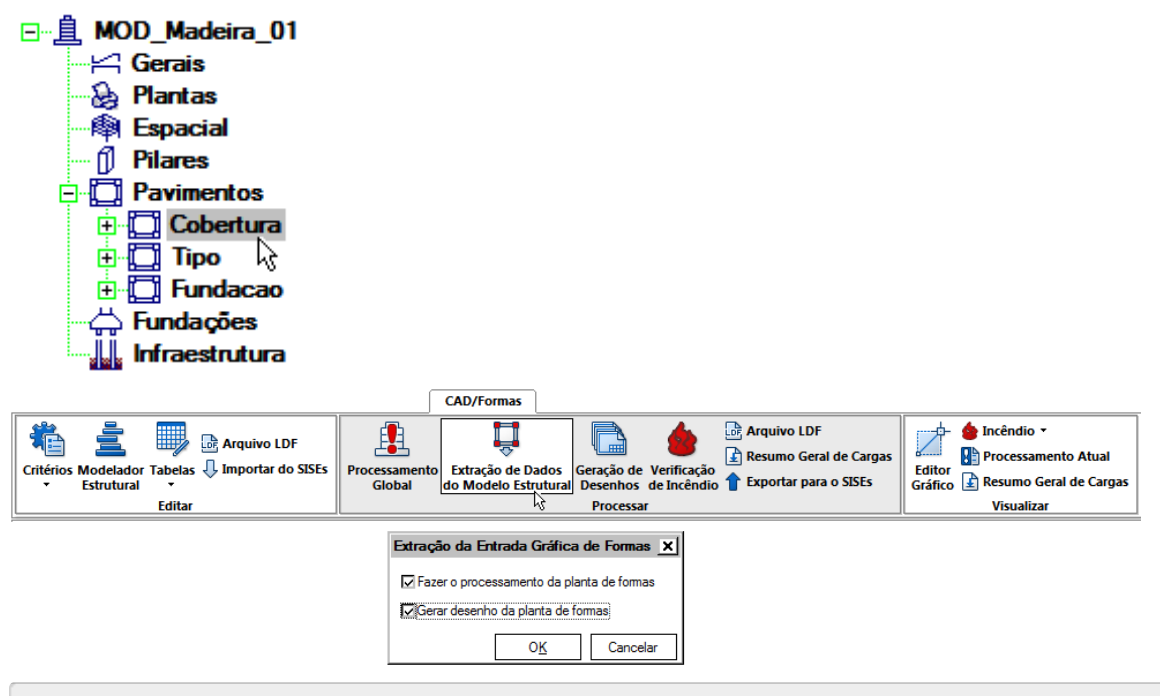

Observe que jáselecionei todas as opções: "Fazer o processamento da planta de formas" e "Gerar desenho da planta de formas".

Agora, voltando ao contexto do sistema TQS-Madeira, Este desenho pode ser visualizado e editado diretamente pelo comando "Visualizar", opção "Planta de formas":

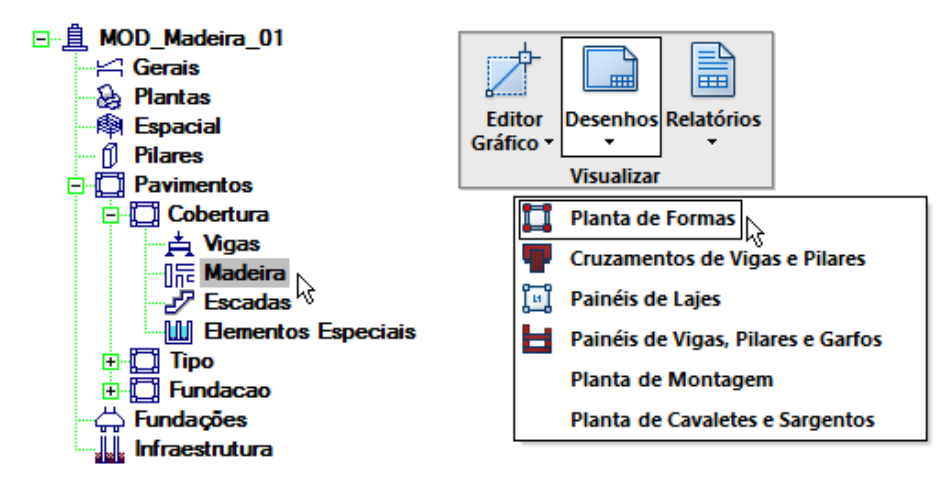

## Cruzamentos de Vigas e Pilares

Esta opção permite que o desenho Cruz\_MAD.DWG, gerado através do comando da seção "Processar" (item 4.2) possaser visualizado e também editado.

#### Painéis de Lajes

Esta opção permite que o desenho PNL\_Lajes.DWG, gerado pelo comando da seção "Processar" (item 4.4) possa ser visualizado e também editado.

# Painéis de Vigas, Pilares e Garfos

Mostra os painéis de vigas, pilares e garfos. A apresentação é realizada paracada elemento de viga/pilar/garfo. Nesta opção, podemos alterar graficamente quaisquer elementos de vigas, pilares e garfos colocando, por exemplo, furos, rebaixos não previstos na forma, marcações especiais, identificações, etc.

Para edição alfanumérica, temos que recorrer a opção Editar, edição de arquivos LDM que contém a descrição alfanumérica dos painéis.

Esquematicamente temos:

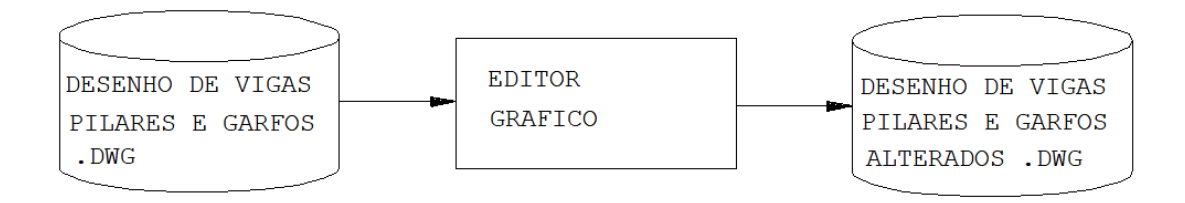

## Planta de Montagem

Apresenta o desenho da planta de montagem, gerado através do comando na seção "Processar" (item 4.6). A planta demontagem contém as dimensões dos painéis de vigas e as ligações entre os painéis (para o nosso exemplo):

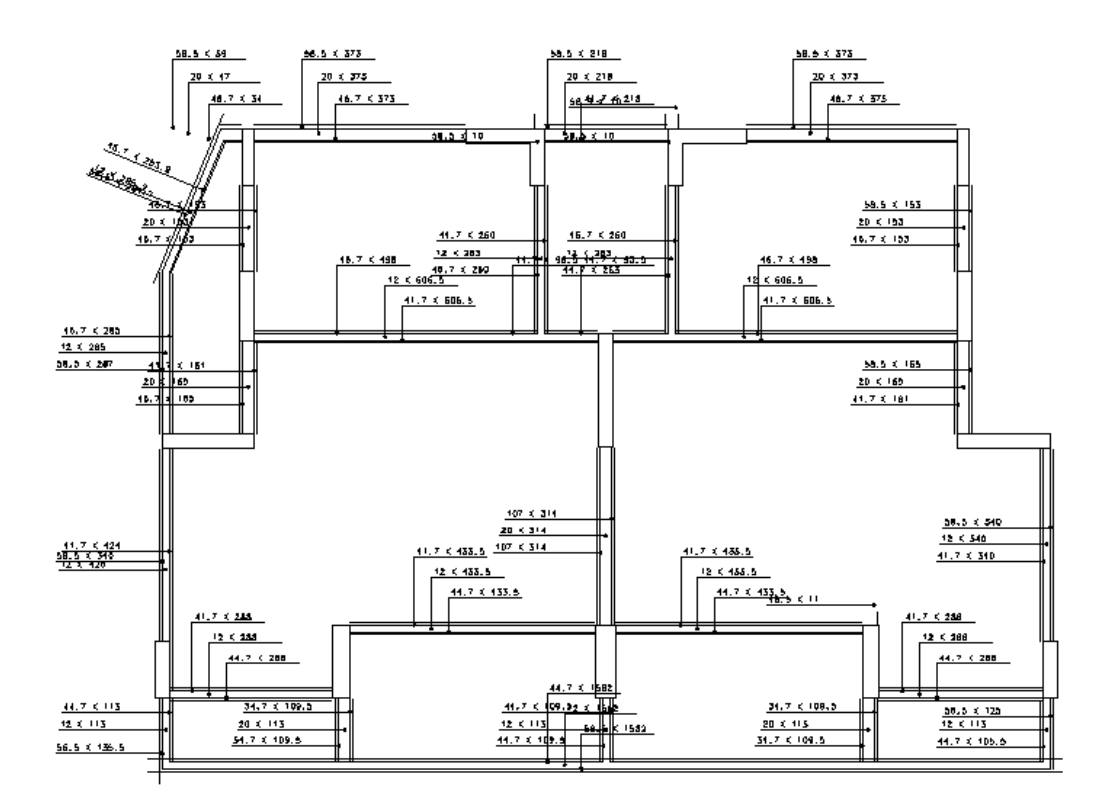

Esquematicamente temos:

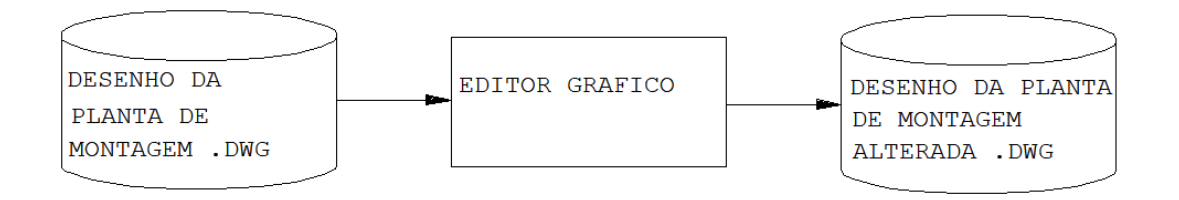

#### Plantas de Cavaletes e Sargentos

Assim como as Planta de Montagem, a planta de Cavaletes e Sargentos é facilmente visualizada e editada por esta opção, no mesmo menu. Para o nosso exemplo, observe o desenho gerado:

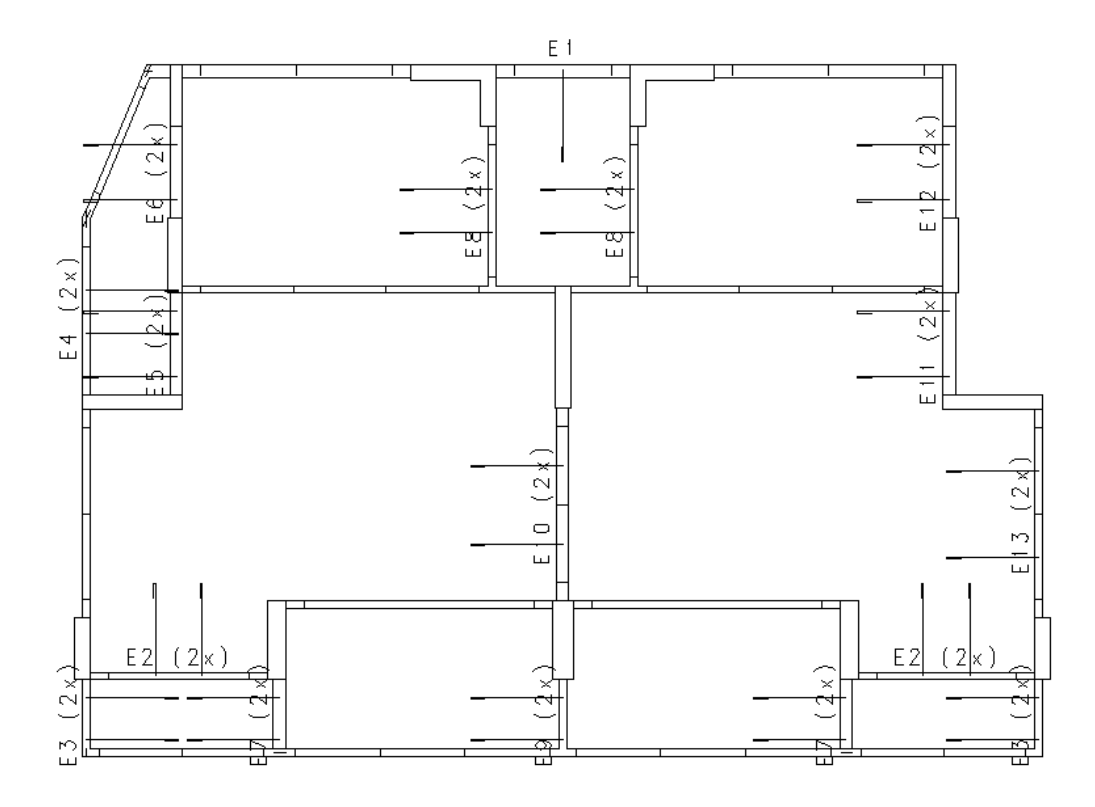

# Detalhes de Painéis de Lajes

Contém os elementos de lajes poligonais (não retangulares) com suas respectivas cotagens e identificações. Para o nosso exemplo, observe o desenho gerado:

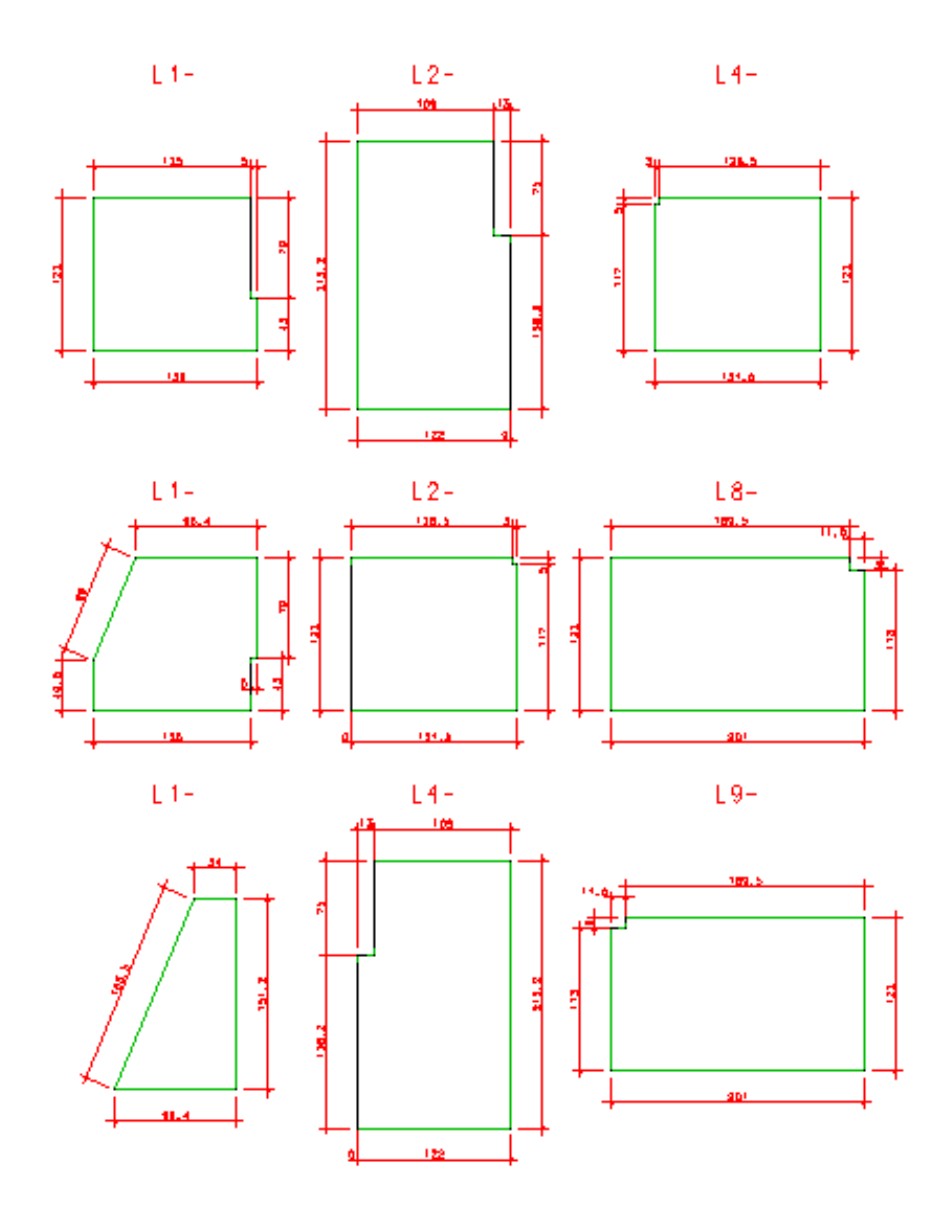

# **Relatórios**

Este comando (botão "Relatórios") aciona o menu com as opções:

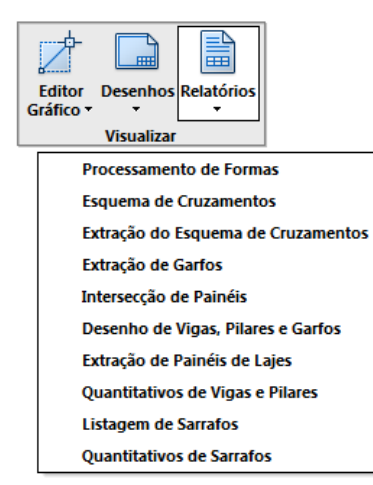

# Processamento de formas

Permite visualizar o resultado do processamento da forma de concreto armado, arquivo INICIAL.LST. Esta visualização é importante para a validação do processamento da criação da forma que contem as vigas, pilares e lajes. Caso alguma anormalidade seja encontrada nesta opção, deverá ser feita uma correção e posterior reprocessamento através da opção Processar.

#### Esquema de cruzamentos

Visualiza o resultado do processamento do programa que determinaas prioridades entre cruzamentos de painéis de vigas e pilares, arquivo PLAMES.LST.

## Extração de esquema de cruzamentos

Visualiza o resultado do processamento que faz a extração gráfica dos cruzamentos.Este arquivo só estará disponivel se tiver sido realizado esta opção de extração. Este arquivo é o EXTLME.LST.

## Processamento de intersecção de painéis

Visualiza o resultado do processamento que faz a interseção de painéis de vigas/pilares. É importante sempre visualizar este processamento pois mensagens de interseções não resolvidas são emitidas.Sempre que um desenho de painel de viga ou pilar não estiver de acordo, recomenda-se que este arquivo seja examinado detalhadamente. Algumas mensagens podem ser para o usuário inteligíveis mas são importantes para o diagnóstivo do problema. Quando ocorrem, examine aregião daforma de concreto armado nas proximidades dos elementos que aparecem nas mensagens e transmita a mensagem para o departamento de suporte técnico da TQS. O nome do arquivo visualizado é o LISCRUZ.LST.

# Desenho de vigas, pilares e garfos

Visualiza o resultado do processamento do desenho dos painéis de vigas, pilares e garfos,a partir dos arquivos .LDM previamente definidos. Mensagens de advertência e erros são emitidas nestas listagens. O nome do arquivo é o DESENHO.LST

# Extração de painéis de lajes

Visualiza o resultado da extração dos painéis de lajes. Este relatório apresenta os quantitativos extraidos de lajes. O nome do arquivo visualizado é EXTMAD.LST.

# Quantitativos de vigas e pilares

Visualiza o relatório de quantitativos de painéis de vigas e pilares. O relatório dos sarrafos e outros elementos constitutivos dos painéis ainda não são compilados. O nome do arquivo é QUANTIT.LST.